# Security Best Practices for Azure Databricks

*Version 2.1 - December 2024*

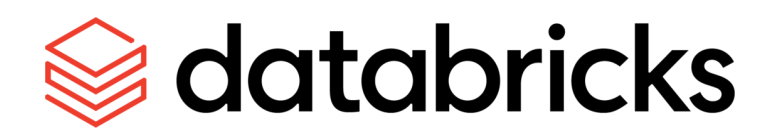

### **Table of Contents**

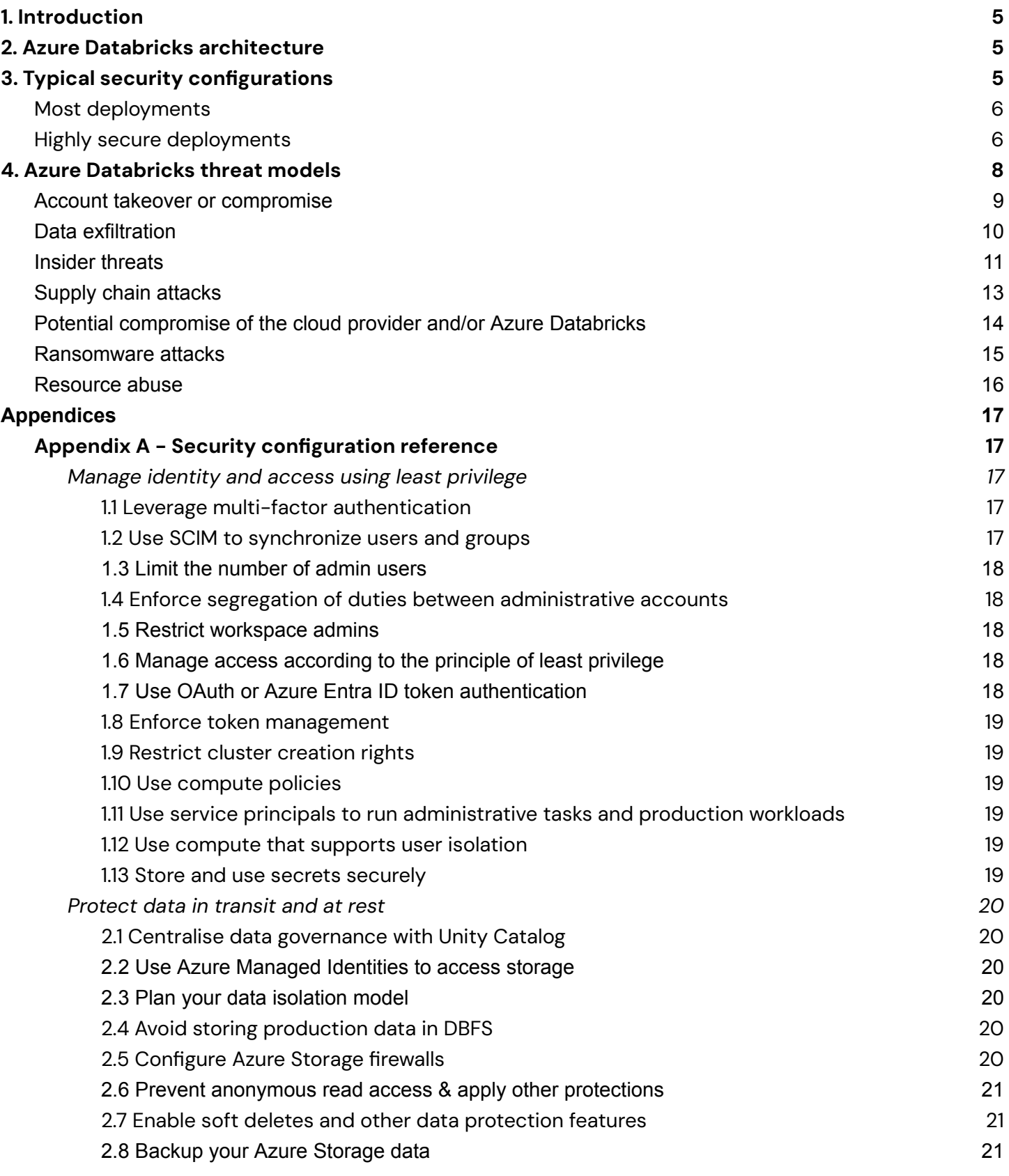

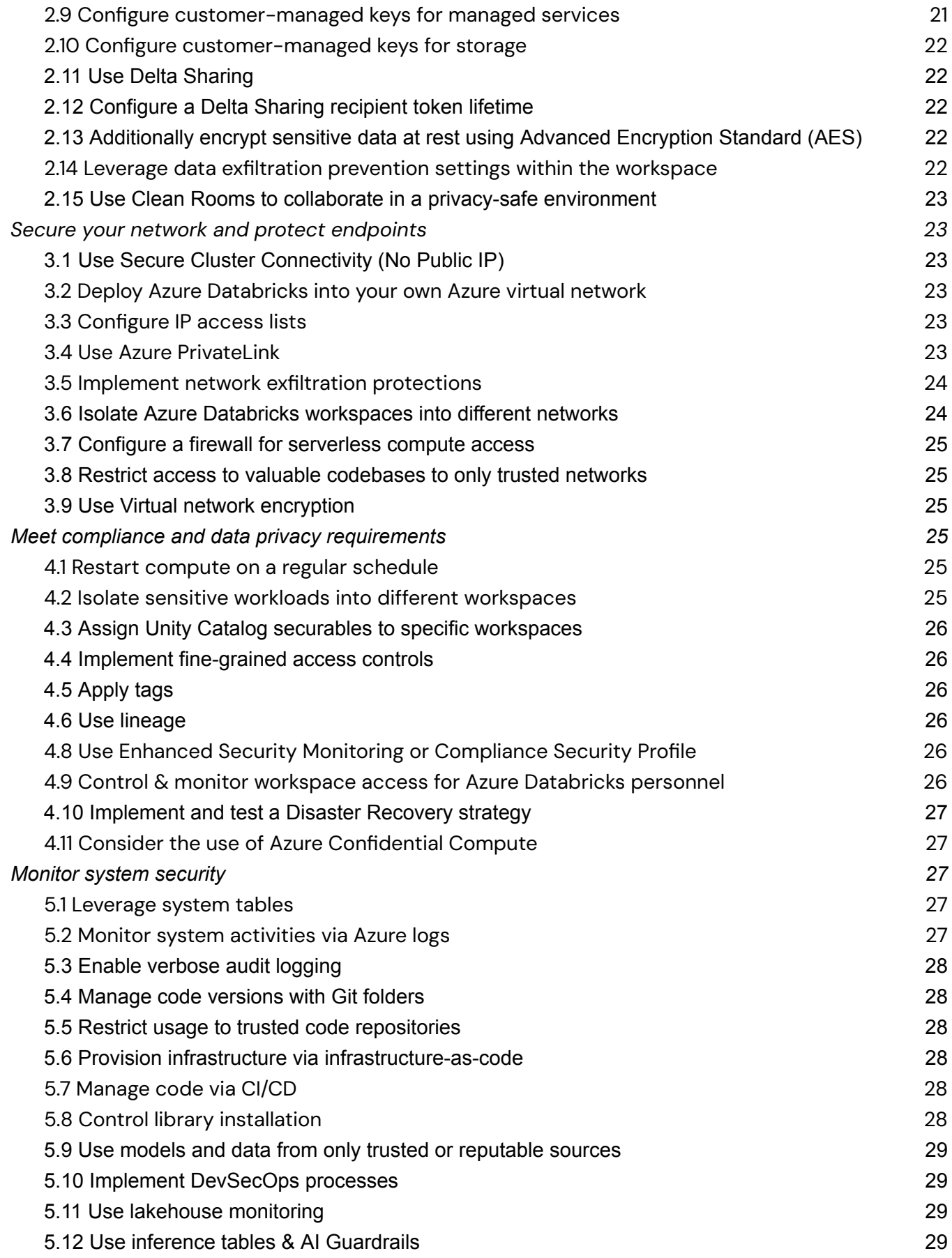

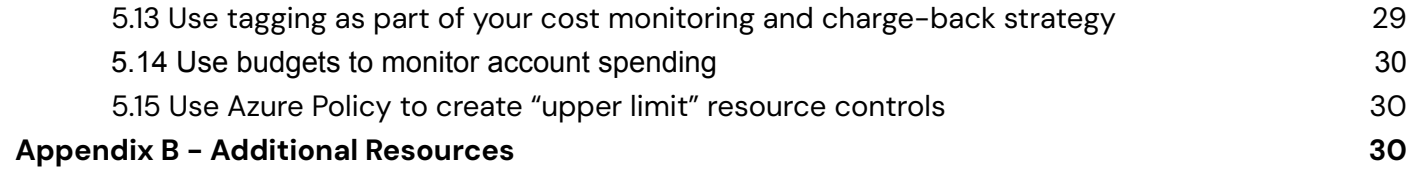

# <span id="page-4-0"></span>**1. Introduction**

Azure [Databricks](https://azure.microsoft.com/en-us/products/databricks) has worked with thousands of customers to securely deploy the Azure [Data](https://www.databricks.com/product/data-intelligence-platform)bricks Data [Intelligence](https://www.databricks.com/product/data-intelligence-platform) Platform with the appropriate features to meet their security, privacy and regulatory requirements. While many organizations deploy security differently, there are patterns and features that are commonly used by most organizations.

*Please note:* unless you are a security specialist, there should be no need to read this entire document. You can implement our security best practices by following the **Define**, **Deploy**, **Monitor** approach outlined below:

- **Define:** Review the security checklists provided for most [deployments](#page-5-0) and highly [secure](#page-5-1) [deployments](#page-5-1) below.
- **Deploy:** Our Security Reference [Architecture](https://github.com/databricks/terraform-databricks-sra/tree/main) (SRA) Terraform templates make it easy to deploy Azure Databricks workspaces that follow these best practices!
- **Monitor:** Use the [Security](https://learn.microsoft.com/en-us/azure/databricks/security/#security-analysis-tool) Analysis Tool (SAT) for ongoing monitoring of adherence to security best practices.

This document will focus on data platform security best practices, regardless of the types of workloads that you are running. For a comprehensive overview of security best practices relating to AI workloads, please refer to the Azure [Databricks](https://www.databricks.com/resources/whitepaper/databricks-ai-security-framework-dasf) AI Security [Framework](https://www.databricks.com/resources/whitepaper/databricks-ai-security-framework-dasf) (DASF).

# <span id="page-4-1"></span>**2. Azure Databricks architecture**

The Azure [Databricks](https://azure.microsoft.com/en-us/products/databricks) Data [Intelligence](https://www.databricks.com/product/data-intelligence-platform) Platform architecture is split into two separate planes to simplify your permissions, avoid data duplication and reduce risk. The control plane is the management plane where Azure Databricks runs the workspace application and manages notebooks, configuration and clusters. The compute plane handles your data processing. With serverless deployments, the compute plane exists in your Azure Databricks account rather than your cloud service provider account.

If you're new to the Azure Databricks platform, start with an overview of the architecture and a review of common security questions before you hop into specific recommendations. You'll see those at our [Security](https://databricks.com/trust) and Trust Center, specifically the [architecture](https://databricks.com/trust/architecture) overview.

# <span id="page-4-2"></span>**3.Typical security configurations**

Below, you will find the typical security configurations used by most customers. For simplicity, we've separated these into "most deployments" and "highly-secure deployments." Most deployments are as they sound – configurations that Azure Databricks expects to be present in most production or enterprise deployments such as the use of multi-factor authentication (MFA). Configurations for highly-secure deployments are more representative of what might be seen in environments with particularly sensitive data, intellectual property, or in regulated industries such as Healthcare, Life Sciences, or Financial Services, such as the use of Private Link connectivity.

Importantly, the recommendations outlined below are based on the types of configurations we see from our customers, who have different levels of risk tolerance. Because of this, and because every deployment is unique, the recommendations below are non-exhaustive and following them cannot guarantee that your deployment will be secure. Please review in the context of your overall enterprise security framework to determine what is required to secure your deployment and your data.

### <span id="page-5-0"></span>*Most deployments*

The following configurations are part of many production Azure Databricks deployments. If you are a small data science team working with data that is not particularly sensitive, you may not feel the need to deploy all of these. If instead you are analyzing large volumes of sensitive data, we recommend that you review these configurations more closely.

- $\Box$  Leverage multi-factor [authentication](#page-16-3) for all user access
- $\Box$  Use Secure Cluster [Connectivity](#page-22-2) (No Public IP)
- Deploy Azure [Databricks](#page-22-3) into your own Azure virtual network for increased control over the network environment. Even if you do not need this now, this option increases your chances for future success with your initial workspace(s)
- $\Box$  Restrict [access](#page-22-4) to your account, workspaces and Delta shares using IP access lists
- $\Box$  Use Unity [Catalog](#page-19-1) for centralized data governance
- □ Use Azure Managed [Identities](#page-19-2) to access storage
- $\Box$  Plan your [workspace](#page-24-5) and [data](#page-19-3) isolation models
- □ Consider whether to isolate Azure Databricks [workspaces](#page-23-1) into different networks
- $\Box$  Prevent [anonymous](#page-20-0) read access & apply other protections as per the Azure security [baseline](https://learn.microsoft.com/en-us/security/benchmark/azure/baselines/storage-security-baseline) for **[Storage](https://learn.microsoft.com/en-us/security/benchmark/azure/baselines/storage-security-baseline)**
- $\Box$  Consider whether your datasets require soft deletes and other data [protection](#page-20-1) features
- $\Box$  [Configure](#page-19-5) Azure Storage firewalls for storage accounts that store sensitive data
- $\Box$  Manage your code with Git [folders](#page-27-1) and [CI/CD](#page-27-4)
- $\Box$  Limit the [number](#page-17-0) of admin users, enforce [segregation](#page-17-1) of duties between regular and admin accounts and restrict [workspace](#page-17-2) admins
- $\Box$  Run administrative tasks and production workloads with service [principals](#page-18-3)
- $\Box$  Manage access [according](#page-17-3) to the principle of least privilege
- □ Use [compute](#page-18-4) that supports user isolation
- $\Box$  Configure and monitor [system](#page-26-3) tables
- □ Control & monitor [workspace](#page-25-5) access for Azure Databricks personnel
- □ Use OAuth or Azure Entra ID [tokens](#page-17-4) and disable or restrict the use of Personal Access Tokens using token [management](#page-18-0)
- □ Avoid storing [production](#page-19-4) datasets in DBFS
- $\Box$  Store and use secrets [securely](#page-18-5)
- □ Consider whether to [implement](#page-23-0) network controls for data exfiltration protection
- $\Box$  Restart clusters on a regular [schedule](#page-24-4) so that the latest patches are applied
- $\Box$  Use Delta [Sharing](#page-21-1) & configure [recipient](#page-21-2) token lifetimes for every metastore
- $\Box$  Implement a cost monitoring and charge-back strategy via **[budgets](#page-29-0)** and [tagging](#page-28-4)

# <span id="page-5-1"></span>*Highly secure deployments*

In addition to the configurations typical to most deployments, the following configurations are often used in highly-secure Azure Databricks deployments. While these are common configurations, not all highly

secure environments use all of these settings. We recommend incorporating appropriate items into your existing security practices, where informed by the threat [models](#page-7-0) in the following section and your company's risk tolerance.

- □ Keep users and groups up-to-date using [SCIM](#page-16-4)
- $\Box$  Use back-end [PrivateLink](#page-22-5)
- □ Consider front-end [PrivateLink](#page-22-5)
- $\Box$  [Implement](#page-23-0) network controls for data exfiltration protection
- $\Box$  Isolate Azure Databricks [workspaces](#page-23-1) into different networks
- □ [Configure](#page-19-5) Azure Storage firewalls for all storage accounts
- $\Box$  Evaluate whether customer-[managed](#page-20-3) encryption keys (for both managed services and [storage](#page-21-0)) are needed for increased control over data at rest
- $\Box$  Consider whether to apply additional protections to your data such as [encryption](#page-21-3) or [fine-grained](#page-25-1) access [controls](#page-25-1)
- □ Backup your Azure [Storage](#page-20-2) data
- $\Box$  Evaluate whether to use token [management](#page-18-0) to prevent the use of personal access tokens
- $\Box$  Use [workspace](#page-25-0) bindings to isolate sensitive datasets and environments
- $\Box$  Restrict cluster [creation](#page-18-1) rights and use [compute](#page-18-2) policies to enforce data access patterns and control costs
- $\Box$  Review and configure [workspace](#page-21-4) admin settings
- $\Box$  Consider whether to apply restrictions on the use of [libraries](#page-27-5), [models](#page-28-0) and [code](#page-27-2)
- $\Box$  Consider the use of Enhanced Security Monitoring or the [Compliance](#page-25-4) Security Profile
- $\Box$  Provision infrastructure via [infrastructure-as-code](#page-27-3)
- $\Box$  Monitor system [activities](#page-26-4) via Azure logs
- $\Box$  Design, implement & test a *Disaster [Recovery](#page-26-0) strategy* if you have strong business continuity requirements

# **4.Azure Databricks threat models**

Customers who are particularly security conscious may want to understand the threat models that might apply to platforms like Azure Databricks and the controls they can leverage to mitigate specific risks. If you are looking to ensure that you're following best practices and don't have specific security concerns you are looking to protect against, you can skip this section and focus on the checklists provided above. The most common threat categories that come up in customer conversations are:

- 1. Account takeover or [compromise](#page-8-1)
- 2. Data [exfiltration](#page-9-1)
- 3. Insider [threats](#page-10-1)
- 4. Supply chain [attacks](#page-12-1)
- 5. Potential [compromise](#page-13-1) of Databricks
- 6. [Ransomware](https://docs.google.com/document/d/1uQY4tayue-l7Q_B2jSFLNz-bdBluh5CognA07ghQw98/edit#heading=h.gx2ukiq313e) attacks
- <span id="page-7-0"></span>7. [Resource](#page-15-1) abuse such as crypto mining

This section addresses common questions about these risks, discusses probabilities, and provides mitigation strategies.

# <span id="page-8-1"></span>*Account takeover or compromise*

#### **Risk description**

Azure Databricks is a general-purpose compute platform that customers can set up to access critical data sources. If credentials belonging to a user at one of our customers were compromised by phishing, brute force, or other methods, an attacker might get access to all of the data accessible from the environment.

#### **Probability**

Without proper protections, account takeover can be an effective strategy for an attacker. Fortunately, it is easy to apply strategies that dramatically reduce the risk.

<span id="page-8-0"></span>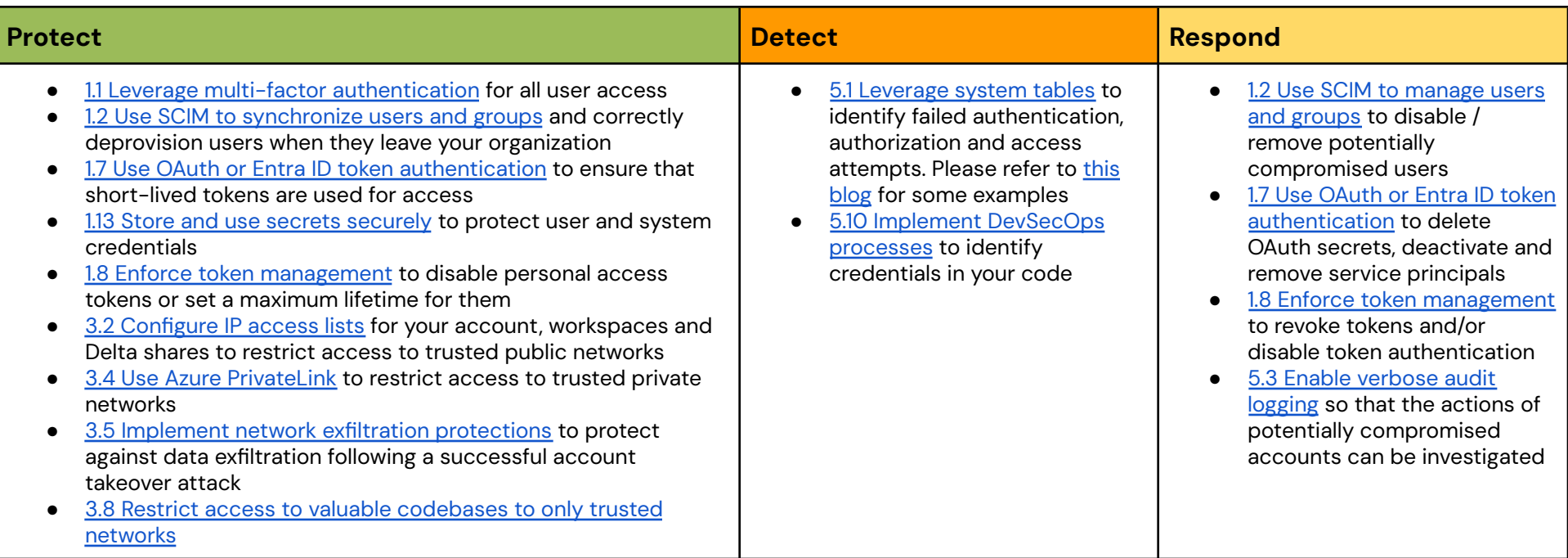

# <span id="page-9-1"></span>*Data exfiltration*

#### **Risk description**

If a malicious user or an attacker is able to log into a customer's environment, they may be able to exfiltrate sensitive data and then store it, sell it, or ransom it.

#### **Probability**

While the probability of this type of attack is generally low because it presumes either a malicious insider or compromised account, it is not uncommon for these types of attackers to attempt to exfiltrate and then leverage data.

<span id="page-9-0"></span>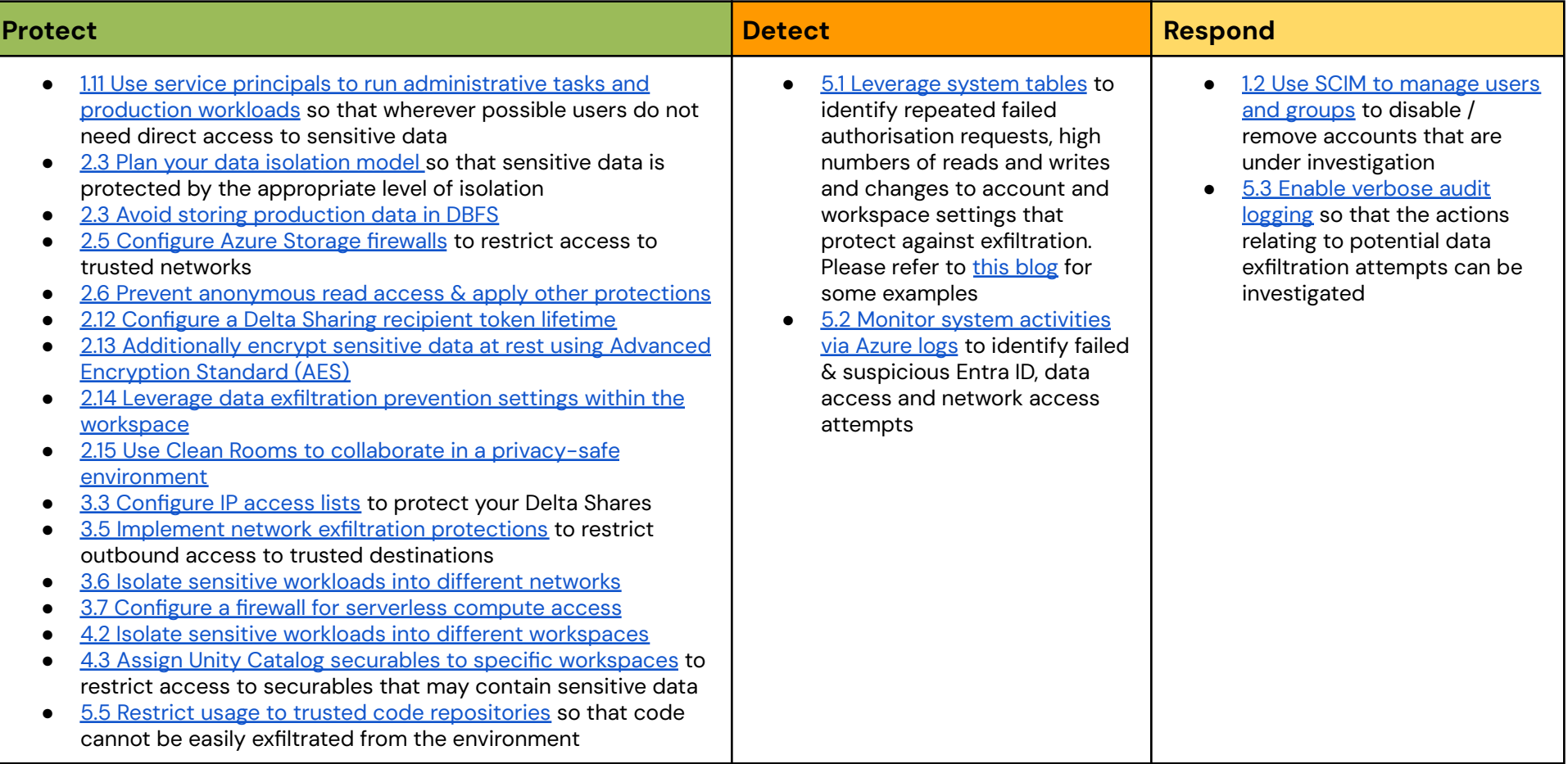

### <span id="page-10-1"></span>*Insider threats*

#### **Risk description**

High-performing engineers and data professionals will generally find the best or fastest way to complete their tasks, but sometimes that may do so in ways that create security impacts to their organizations. One user may think their job would be much easier if they didn't have to deal with security controls, or another might copy some data to a public storage account or other cloud resource to simplify sharing of data. We can provide education for these users, but companies should also consider providing guardrails.

#### **Probability**

Given the large number of ways that security protocols can be avoided, there is significant variability in the likelihood and impact of risks in this category. That said, most security professionals identify this as a significant potential risk to organizations.

<span id="page-10-0"></span>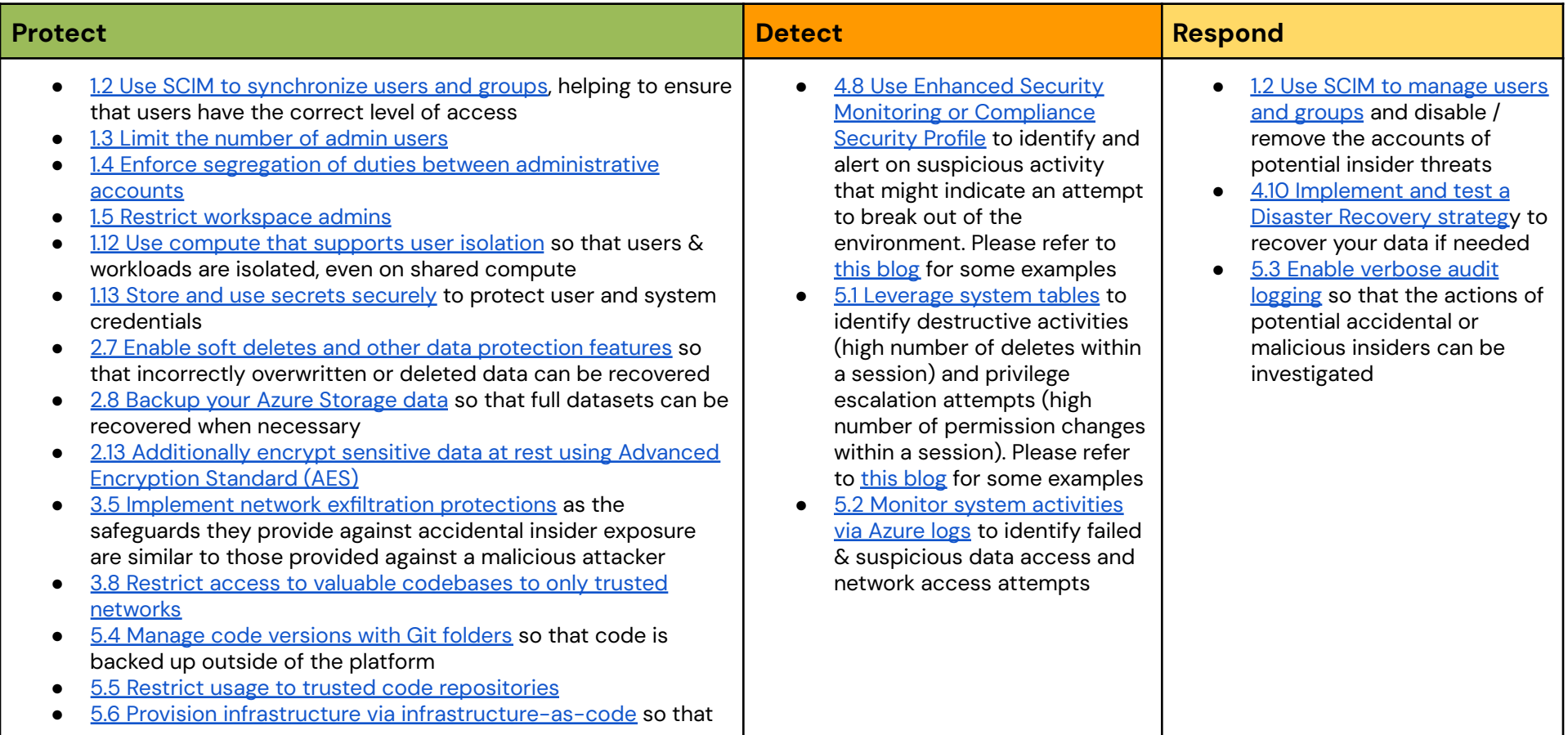

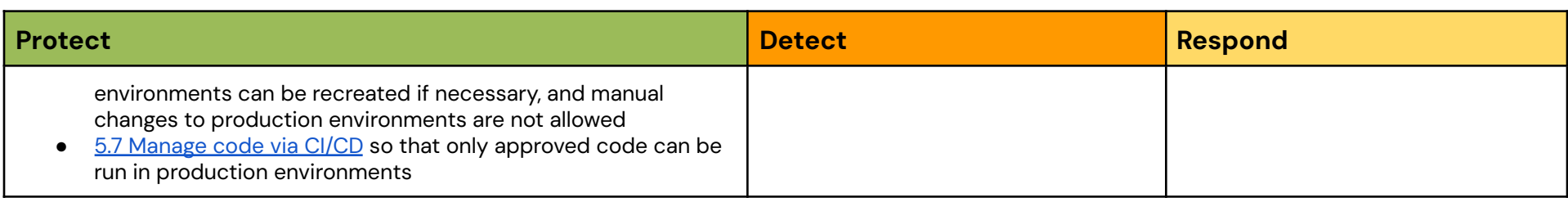

# <span id="page-12-1"></span>*Supply chain attacks*

#### **Risk description**

Historically, supply chain attacks have relied upon injecting malicious code into software libraries. That code is then executed without the knowledge of the unsuspecting target. More recently, however, we have started to see the [emergence](https://www.databricks.com/blog/deploying-third-party-models-securely-databricks-data-intelligence-platform-and-hiddenlayer) of AI model and data supply chain [attacks](https://www.databricks.com/blog/deploying-third-party-models-securely-databricks-data-intelligence-platform-and-hiddenlayer), whereby the model, its weights or the data itself is maliciously altered.

#### **Probability**

Without proper protections, supply chain attacks could be an effective strategy for an attacker. Fortunately, it is easy to apply protection strategies that dramatically reduce this risk.

<span id="page-12-0"></span>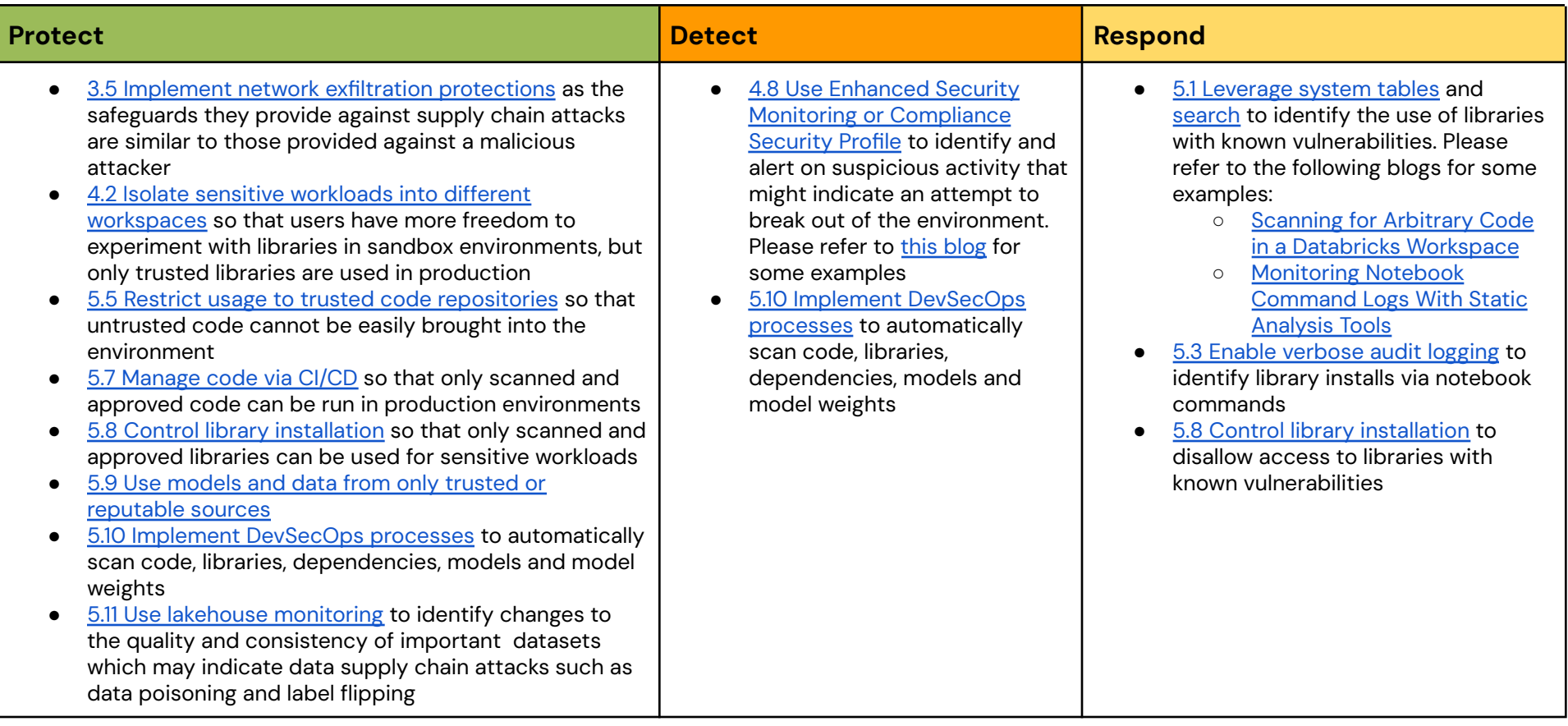

# <span id="page-13-1"></span>*Potential compromise of the cloud provider and/or Azure Databricks*

#### **Risk description**

Security-minded customers sometimes voice a concern that Azure Databricks itself might be compromised, which could result in the compromise of their environment.

Azure Databricks is a Microsoft product, and the control and serverless compute planes are running in a Microsoft-managed subscription, so customers should also consider the Microsoft security program whilst evaluating this risk. Please see the [Microsoft](https://www.microsoft.com/en/trust-center/product-overview) Security and Trust Center for more information and reach out to your Azure representative as required.

#### **Probability**

<span id="page-13-0"></span>Azure Databricks invests considerable resources into securing its Data [Intelligence](https://www.databricks.com/product/data-intelligence-platform) Platform and has a robust security program designed to minimize the risk of such an incident – see our [Security](https://www.databricks.com/trust) and Trust Center for an overview of the program and relevant security controls. However, the risk for any company is never completely eliminated.

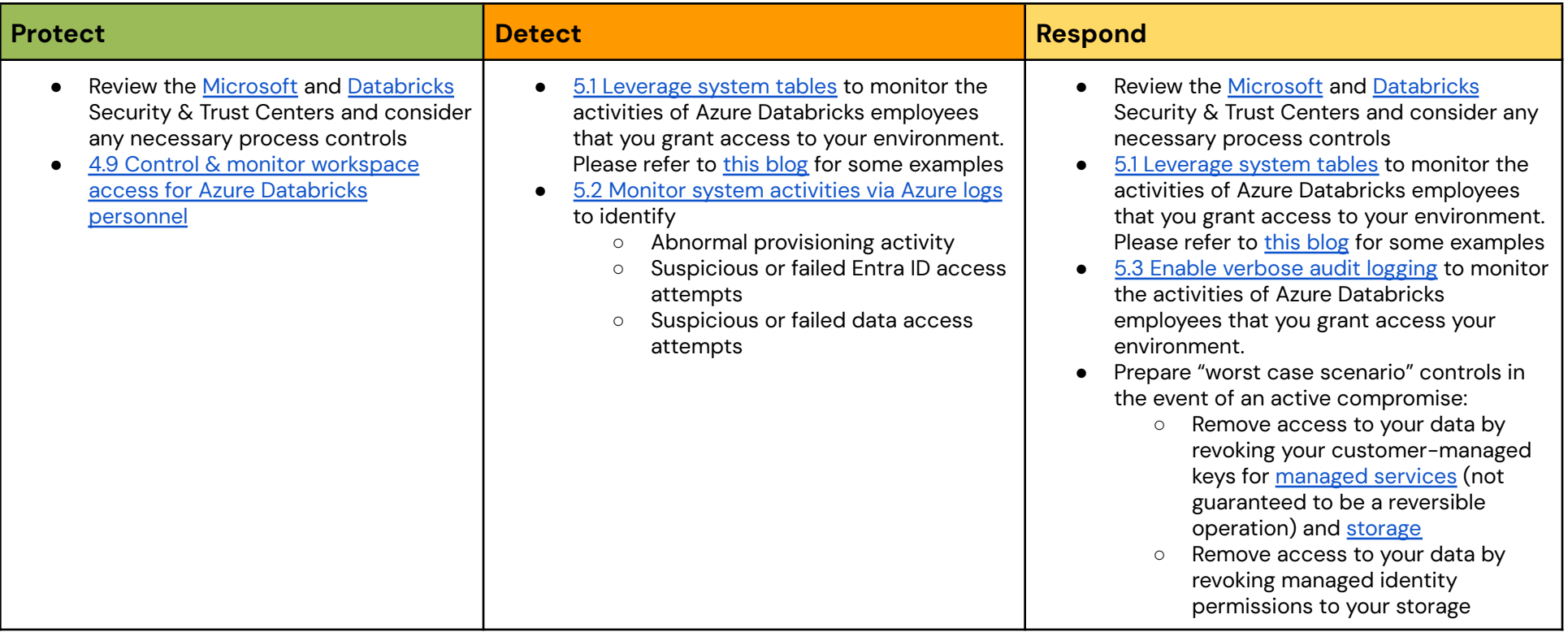

### *Ransomware attacks*

#### **Risk description**

Ransomware is a type of malware designed to deny an individual or organization access to their data, usually for the purposes of extortion. Encryption is often used as the vehicle for this attack. In recent years, there have been several high profile ransomware attacks that have brought large organizations to their knees.

#### **Probability**

The vast majority of data is stored within customers' own storage accounts, which would present a far more appealing target for ransomware attacks. Therefore, while we provide a brief summary here, the most important security controls are those that customers configure for their own storage.

<span id="page-14-0"></span>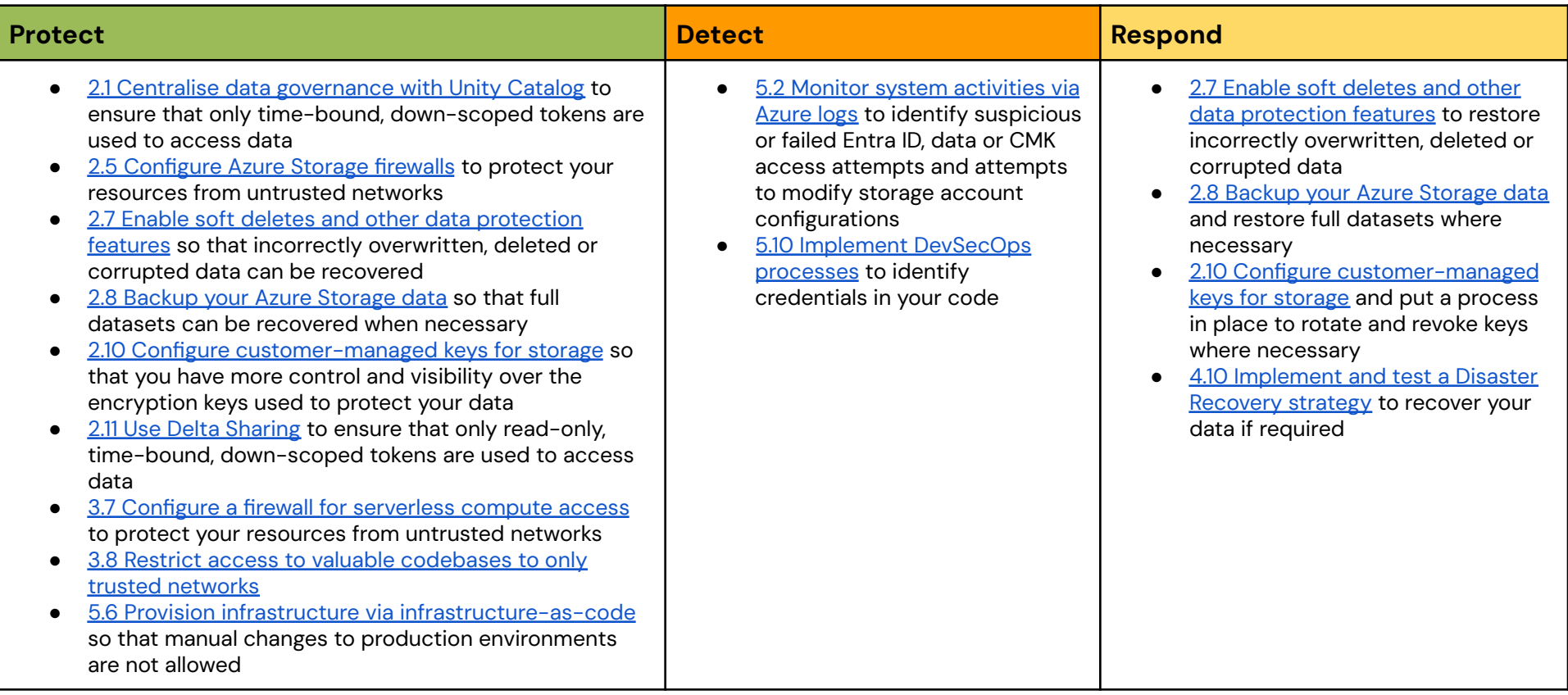

# <span id="page-15-1"></span>*Resource abuse*

#### **Risk description**

Azure Databricks can deploy large amounts of compute power. As such, it could be a valuable target for crypto mining if a customer's user account were compromised.

#### **Probability**

This has not been a prominent activity in practice, but customers will sometimes bring up this concern.

<span id="page-15-0"></span>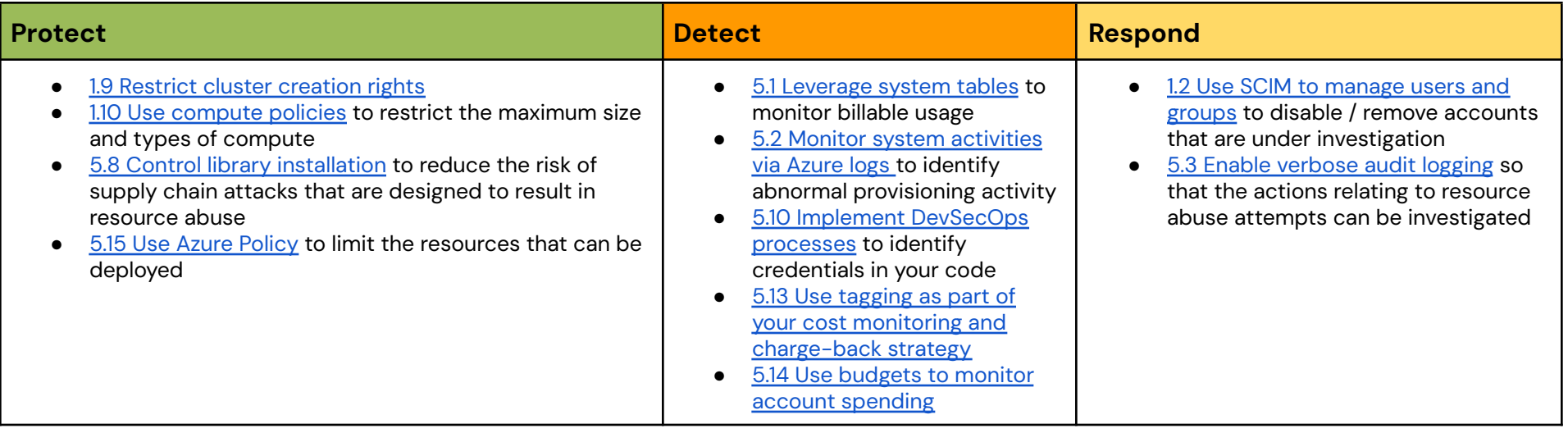

# <span id="page-16-0"></span>**Appendices**

### <span id="page-16-1"></span>**Appendix A - Security configuration reference**

<span id="page-16-5"></span>The security configurations referenced throughout this document are described in more detail below. For ease of reference, these security configurations have been grouped into the following overarching security, compliance, and privacy principles:

- Manage identity and access using least [privilege](#page-16-2)
- [Protect](#page-19-0) data in transit and at rest
- Secure your network and protect [endpoints](#page-22-1)
- Meet compliance and data privacy [requirements](#page-24-3)
- Monitor system [security](#page-26-2)

#### <span id="page-16-2"></span>*Manage identity and access using least privilege*

The practice of identity and access management (IAM) helps you ensure that the right people can access the right resources. IAM addresses the following aspects of authentication and authorization: account management including provisioning, identity governance, authentication, access control (authorization), and identity federation.

#### <span id="page-16-3"></span>1.1 Leverage multi-factor authentication

<span id="page-16-6"></span>Azure Databricks supports Microsoft Entra ID [conditional](https://learn.microsoft.com/en-us/azure/databricks/admin/access-control/conditional-access) access, which allows administrators to control the conditions under which users are permitted to sign in to their Azure resources. Conditional access policies can restrict sign-in to trusted networks and can require multi-factor authentication (MFA).

For the highest security environments, Azure Databricks also advocates where possible for the use of physical authentication tokens such as FIDO2 keys. These keys augment traditional Multi-Factor authentication by requiring interaction with a physical token that cannot be compromised.

It's important to note that **Microsoft Entra ID [conditional](https://learn.microsoft.com/en-us/azure/databricks/admin/access-control/conditional-access) access** applies at the point of authentication with Microsoft Entra ID. It is not enforced for users who have already authenticated with Entra ID and subsequently change networks, or who are using alternative methods of authentication such as [Personal](https://learn.microsoft.com/en-us/azure/databricks/dev-tools/auth/pat) [Access](https://learn.microsoft.com/en-us/azure/databricks/dev-tools/auth/pat) Tokens. Therefore, for comprehensive network access controls Azure Databricks recommends that customers combine Microsoft Entra ID [conditional](https://learn.microsoft.com/en-us/azure/databricks/admin/access-control/conditional-access) [access](#page-22-4) with the use of IP access lists and/or [Azure](#page-22-5) [Private](#page-22-5) Link.

#### <span id="page-16-4"></span>1.2 Use SCIM to synchronize users and groups

SCIM (System for Cross-domain Identity Management) allows you to sync users and groups [between](https://learn.microsoft.com/en-us/azure/databricks/admin/users-groups/scim/) Microsoft Entra ID and Azure [Databricks](https://learn.microsoft.com/en-us/azure/databricks/admin/users-groups/scim/). There are three major benefits of this approach:

- 1. When you remove a user, the user is automatically removed from Azure Databricks.
- 2. Users can also be disabled temporarily via SCIM. Customers have used this capability for scenarios where customers believe that an account may be compromised and need to investigate
- 3. Groups are automatically synchronized
- 4. Groups can be marked as externally managed, making them (and membership of them) immutable within Azure Databricks

<span id="page-17-7"></span><span id="page-17-6"></span>Azure Databricks recommends that customers sync users and groups from [Microsoft](https://learn.microsoft.com/en-us/azure/databricks/admin/users-groups/best-practices) Entra ID to your Azure [Databricks](https://learn.microsoft.com/en-us/azure/databricks/admin/users-groups/best-practices) account, enable identity [federation](https://learn.microsoft.com/en-us/azure/databricks/admin/users-groups/best-practices#--enable-identity-federation) and use SCIM provisioning to manage all users and groups within your account.

#### <span id="page-17-0"></span>1.3 Limit the number of admin users

As in most systems, administrators within Databricks have elevated privileges that should only be extended to a trusted few within an organization. Where possible, use automation via Service [Principals](#page-18-3) to perform administrative tasks, preferably via *infrastructure-as-code*. This recommendation applies to all Azure [Databricks](https://learn.microsoft.com/en-us/azure/databricks/security/auth-authz/#databricks-admin-roles) admin roles.

It's also important to note that as part of the [Azure](https://learn.microsoft.com/en-us/azure/role-based-access-control/overview) RBAC model, users or service principals that are given Contributor or above permissions to the Resource Group for an Azure Databricks workspace automatically become administrators when they login. Therefore, the same considerations outlined above should be applied to Azure portal users, service principals and managed identities too.

#### <span id="page-17-1"></span>1.4 Enforce segregation of duties between administrative accounts

<span id="page-17-8"></span>It is a general best practice across all of security that an administrator should not use their privileged accounts to perform day-to-day tasks. Azure Databricks recommends that customers should maintain a segregation of duties between user accounts, ensuring that:

- The same user does share multiple highly privileged roles (such as account and metastore admin)
- Databricks administrators who are also normal users of the Azure Databricks platform use a separate user account for administrative versus day-to-day tasks

Where possible, use automation via Service [Principals](#page-18-3) to perform all administrative tasks, preferably via [infrastructure-as-code.](#page-27-3) This recommendation applies to all Azure [Databricks](https://learn.microsoft.com/en-us/azure/databricks/security/auth-authz/#databricks-admin-roles) admin roles.

<span id="page-17-5"></span>As above, it's important to note that as part of the [Azure](https://learn.microsoft.com/en-us/azure/role-based-access-control/overview) RBAC model, users or service principals that are given Contributor or above permissions to the Resource Group for an Azure Databricks workspace automatically become administrators when they login.

#### <span id="page-17-2"></span>1.5 Restrict workspace admins

By default, workspace admins can change the job owner or run as setting and generate on-behalf-of tokens for any service principal in their workspace. Azure Databricks recommends configuring the [restrict](https://learn.microsoft.com/en-us/azure/databricks/admin/workspace-settings/restrict-workspace-admins) [workspace](https://learn.microsoft.com/en-us/azure/databricks/admin/workspace-settings/restrict-workspace-admins) admins setting to prevent this.

#### <span id="page-17-3"></span>1.6 Manage access according to the principle of least privilege

Within Azure Databricks there are different **access control [systems](https://learn.microsoft.com/en-us/azure/databricks/security/auth-authz/#--access-control-overview)** for different securable objects. Azure Databricks recommends assigning ACLs according to the principle of least privilege, and assigning them to groups rather than directly to users. For Unity Catalog securables, manage access at the lowest level in the [inheritance](https://learn.microsoft.com/en-us/azure/databricks/data-governance/unity-catalog/manage-privileges/#--inheritance-model) model. This [proposal](https://www.databricks.com/discover/pages/access-control) for persona based access control should help you to get started.

#### <span id="page-17-4"></span>1.7 Use OAuth or Azure Entra ID token authentication

Where possible customers should only use OAuth [user-to-machine](https://learn.microsoft.com/en-us/azure/databricks/dev-tools/auth/oauth-u2m) (U2M), [machine-to-machine](https://learn.microsoft.com/en-us/azure/databricks/dev-tools/auth/oauth-m2m) (M2M) or Azure Entra ID authentication. OAuth reduces risk because U2M requires users to authenticate as they would via the UI and for M2M the credential in memory will typically be a short-lived access token. Whilst most code will need a way to read the secret in order to request a new access token, the secret can be

<span id="page-18-10"></span><span id="page-18-7"></span>stored securely (for example in a service like Azure Key Vault) and pulled down only when a new access token is requested. Azure Entra ID reduces risk for similar reasons.

#### <span id="page-18-0"></span>1.8 Enforce token management

<span id="page-18-11"></span>Customers can use the Token [Management](https://learn.microsoft.com/en-us/azure/databricks/admin/access-control/tokens) API or UI controls to enable or disable personal access tokens (PATs) for REST API authentication, limit the users who are allowed to use PATs, set the maximum lifetime for new tokens, and manage existing tokens. Where possible we would encourage highly secure customers to use Azure Entra ID or OAuth token [authentication](#page-17-4). Where this is not possible, we would recommend that they provision a short maximum token lifetime for new tokens within a workspace. Customers can use the [account](https://learn.microsoft.com/en-us/azure/databricks/admin/access-control/tokens#monitor-account-tokens) console UI or the notebook provided [here](https://learn.microsoft.com/en-us/azure/databricks/security/auth/oauth-pat-usage) to assess personal access token usage within their Azure Databricks account.

#### <span id="page-18-8"></span><span id="page-18-1"></span>1.9 Restrict cluster creation rights

Using either [compute](#page-18-2) policies or the cluster creation [entitlement,](https://learn.microsoft.com/en-us/azure/databricks/security/auth-authz/entitlements#entitlements-overview) admins can define which users or groups within the organization are able to create clusters.

Compute [permissions](https://learn.microsoft.com/en-us/azure/databricks/compute/clusters-manage#--compute-permissions) allow you to specify which users can perform which actions on a given cluster. Note that using the correct cluster isolation level is a consideration here too, and shared access mode [clusters,](#page-18-4) SQL [warehouses](#page-18-4) and serverless compute should be preferred where possible.

#### <span id="page-18-2"></span>1.10 Use compute policies

Azure Databricks admins can control many aspects of the clusters that are spun up, including size of clusters, available instance types, runtime versions and Spark configuration settings using [compute](https://learn.microsoft.com/en-us/azure/databricks/admin/clusters/policies) [policies](https://learn.microsoft.com/en-us/azure/databricks/admin/clusters/policies). Admins can configure multiple compute policies, allowing certain groups of users to create small clusters, some groups of users to create large clusters, and other groups to only use existing clusters.

#### <span id="page-18-9"></span><span id="page-18-3"></span>1.11 Use service principals to run administrative tasks and production workloads

It is against security best practices to tie production workloads to individual user accounts, and so we recommend configuring Service [Principals](https://learn.microsoft.com/en-us/azure/databricks/admin/users-groups/service-principals) within Azure Databricks. Service Principals separate administrator and user actions from the workload and prevent workloads from being impacted if a user leaves an organization. You can configure [jobs](https://learn.microsoft.com/en-us/azure/databricks/workflows/jobs/create-run-jobs#--run-a-job-as-a-service-principal) as well as [automation](https://learn.microsoft.com/en-us/azure/databricks/dev-tools/auth/oauth-m2m) tools to run as a service principal.

<span id="page-18-6"></span>Within Azure Databricks, Service principals can either be Azure Databricks managed service principals or Microsoft Entra ID managed service principals. Azure Databricks recommends that you use Azure Databricks managed service principals for Azure Databricks automation and that you use Microsoft Entra ID managed service principals in cases where you must authenticate with Azure Databricks and other Azure resources at the same time.

#### <span id="page-18-4"></span>1.12 Use compute that supports user isolation

Customers should use shared or [dedicated](https://learn.microsoft.com/en-us/azure/databricks/compute/group-access#what-is-dedicated-access-mode) [access](https://learn.microsoft.com/en-us/azure/databricks/compute/configure#--access-modes) mode clusters, SQL warehouses or serverless compute at all times, with a preference towards shared access mode, SQL warehouses and serverless. These compute types apply isolation boundaries between users & workloads.

If No isolation shared clusters must be used, then customers should enable admin [protection](https://learn.microsoft.com/en-us/azure/databricks/admin/account-settings/no-isolation-shared) so that admin credentials are protected in an environment that is shared with other users.

#### <span id="page-18-5"></span>1.13 Store and use secrets securely

Integrating with heterogeneous systems requires managing a potentially large set of credentials and safely distributing them across an organization. Instead of directly entering your credentials into a notebook, use

<span id="page-19-9"></span>Azure Databricks secrets to store your credentials and reference them in notebooks and jobs. [Azure](https://learn.microsoft.com/en-us/azure/databricks/security/secrets/) Databricks secret [management](https://learn.microsoft.com/en-us/azure/databricks/security/secrets/) allows users to use and share credentials within Databricks securely. Customers can choose whether to store their secrets in Azure Databricks or Azure Key Vault, and then configure access [control](https://learn.microsoft.com/en-us/azure/databricks/security/auth-authz/access-control/#secrets) lists to define which users and groups can access them.

It's important to note that even if customers use Azure Key Vault to store their secrets, access [controls](https://learn.microsoft.com/en-us/azure/databricks/security/access-control/secret-acl) still need to be defined within Azure Databricks. This is because the same service identity is used to retrieve the secret for all users of an Azure Databricks workspace

#### <span id="page-19-0"></span>*Protect data in transit and at rest*

Classify your data into sensitivity and criticality levels and use mechanisms such as encryption, tokenization, and access control where appropriate.

#### <span id="page-19-1"></span>2.1 Centralise data governance with Unity Catalog

<span id="page-19-6"></span>Unity [Catalog](https://www.databricks.com/product/unity-catalog) offers a unified governance layer for data and AI within the Azure [Databricks](https://azure.microsoft.com/en-us/products/databricks) [Data](https://www.databricks.com/product/data-intelligence-platform) [Intelligence](https://www.databricks.com/product/data-intelligence-platform) Platform. With Unity Catalog, organizations can seamlessly govern their structured and unstructured data, machine learning models, notebooks, dashboards and files on any cloud or platform. This unified approach to governance accelerates data and AI initiatives while simplifying regulatory compliance.

#### <span id="page-19-7"></span><span id="page-19-2"></span>2.2 Use Azure Managed Identities to access storage

Azure Databricks recommends using Azure managed [identities](https://learn.microsoft.com/en-us/azure/databricks/data-governance/unity-catalog/azure-managed-identities) in Unity Catalog to access data stored in your Azure storage accounts. Once you have granted this access, Databricks recommends configuring storage firewalls to prevent access from untrusted networks (note that the compute plane is a trusted network and should be granted access via a private or service endpoint). See [\(Recommended\)](https://learn.microsoft.com/en-us/azure/databricks/data-governance/unity-catalog/azure-managed-identities#--recommended-for-vnet-injected-workspaces-configure-trusted-access-to-azure-storage-based-on-your-managed-identity) Configure trusted access to Azure Storage based on your [managed](https://learn.microsoft.com/en-us/azure/databricks/data-governance/unity-catalog/azure-managed-identities#--recommended-for-vnet-injected-workspaces-configure-trusted-access-to-azure-storage-based-on-your-managed-identity) identity and Configure a firewall for [serverless](#page-24-0) [compute](#page-24-0) access for more details.

#### <span id="page-19-8"></span><span id="page-19-3"></span>2.3 Plan your data isolation model

Unity [Catalog](https://www.databricks.com/product/unity-catalog) gives you the ability to choose between centralized and distributed governance models, as well as apply varying levels of isolation between [data](https://learn.microsoft.com/en-us/azure/databricks/data-governance/unity-catalog/best-practices#plan-your-data-isolation-model)sets. Databricks recommends that you plan your data [isolation](https://learn.microsoft.com/en-us/azure/databricks/data-governance/unity-catalog/best-practices#plan-your-data-isolation-model) model upfront, following the best practice [recommendations](https://learn.microsoft.com/en-us/azure/databricks/data-governance/unity-catalog/best-practices) provided.

#### <span id="page-19-4"></span>2.4 Avoid storing production data in DBFS

By default, DBFS is a filesystem that is accessible to all users of the given workspace and can be accessed via API. This is not necessarily a major data exfiltration concern as you can limit access to accessing data via the DBFS API or the Azure Databricks CLI using IP access lists or private network access. However, as use of Azure Databricks grows and more users join a workspace, those users would have access to any data stored in DBFS, creating the potential for undesired information sharing. Azure Databricks recommends that customers do not store production data in DBFS.

#### <span id="page-19-5"></span>2.5 Configure Azure Storage firewalls

There are two main types of Azure storage accounts within an Azure Databricks deployment: the managed storage account that gets created automatically when you deploy an Azure Databricks workspace and any additional storage accounts in which you store your data.

For all storage accounts that store sensitive data, Azure Databricks recommends restricting access to trusted [network](#page-22-3)s (such as your virtual network and [serverless](#page-24-0) compute) and managed [identities](#page-19-2) with a [storage](https://learn.microsoft.com/en-us/azure/storage/common/storage-network-security?tabs=azure-portal) firewall.

<span id="page-20-5"></span><span id="page-20-4"></span>The managed storage account associated with an Azure Databricks workspace is protected by a Deny Assignment which prohibits any direct external access to the storage; it can only be accessed via the Azure Databricks workspace. However, for highly secure deployments, Azure Databricks recommends enabling firewall support for the [workspace](https://learn.microsoft.com/en-us/azure/databricks/security/network/storage/firewall-support) storage account too.

If you are using external links to retrieve large data sets via the SQL Statement Execution API, Azure Databricks recommends that you configure network restrictions on your storage accounts. See Security best [practices](https://learn.microsoft.com/en-us/azure/databricks/dev-tools/sql-execution-tutorial#security-best-practices) for more information.

#### <span id="page-20-0"></span>2.6 Prevent anonymous read access & apply other protections

Customers should review the storage accounts that they manage against the **Azure security [baseline](https://learn.microsoft.com/en-us/security/benchmark/azure/baselines/storage-security-baseline) for** [Storage](https://learn.microsoft.com/en-us/security/benchmark/azure/baselines/storage-security-baseline). In particular they should ensure that [Anonymous](https://learn.microsoft.com/en-us/azure/storage/blobs/anonymous-read-access-overview) read access is not allowed, but they may also consider other protections, such as the use of a [customer-managed](https://learn.microsoft.com/en-us/azure/storage/common/customer-managed-keys-overview) key.

#### <span id="page-20-1"></span>2.7 Enable soft deletes and other data protection features

Azure storage provides a number of features that allow you to backup and recover your data if needed. Customers should consider the various options available and apply as necessary to meet their requirements:

- <span id="page-20-6"></span>● [Resource](https://learn.microsoft.com/en-us/azure/storage/common/lock-account-resource?tabs=portal) locks
- Soft deletes for [containers](https://learn.microsoft.com/en-us/azure/storage/blobs/soft-delete-container-overview)
- Soft [deletes](https://learn.microsoft.com/en-us/azure/storage/blobs/soft-delete-blob-overview) for blobs
- Data [redundancy](https://learn.microsoft.com/en-us/azure/storage/common/storage-redundancy)

Please refer to the Best practices for Azure Storage data [protection,](https://learn.microsoft.com/en-us/troubleshoot/azure/azure-storage/blobs/recovery/data-protection-backup-recovery) backup, and recovery for an exhaustive list.

#### <span id="page-20-2"></span>2.8 Backup your Azure Storage data

Create regular backups of your data, allowing you to recover it from accidental deletion or corruption. Note that Azure Backup, blob versioning and point-in-time restore for blobs are not currently supported for ADLS Gen2. Microsoft recommends copying data to a second account via Azure Storage object replication or tools like AzCopy. Delta [cloning](https://learn.microsoft.com/en-us/azure/databricks/delta/clone) can also be used to create backups of your data.

#### <span id="page-20-3"></span>2.9 Configure customer-managed keys for managed services

Configure a [customer-managed](https://www.databricks.com/trust/security-features/data-protection-with-customer-managed-keys) key (CMK) for scoped data stored within the Azure Databricks control plane and serverless compute plane, such as:

- Notebooks
- SQL queries
- SQL query history
- Secrets
- Personal access tokens (PAT) or other credentials
- Vector search indexes and metadata

Azure Databricks requires access to this key for ongoing operations. You can revoke access to the key to prevent Azure Databricks from accessing encrypted data within the control plane (or in our backups). This is like a "nuclear option" where the workspace ceases to function, but it provides an emergency control for extreme situations.

<span id="page-21-8"></span>For more information on using a [customer-managed](https://www.databricks.com/trust/security-features/data-protection-with-customer-managed-keys) key (CMK) with Databricks please refer to [Customer-managed](https://learn.microsoft.com/en-us/azure/databricks/security/keys/customer-managed-keys) keys for encryption.

<span id="page-21-0"></span>2.10 Configure customer-managed keys for storage

Configure a [customer-managed](https://www.databricks.com/trust/security-features/data-protection-with-customer-managed-keys) key for scoped data stored within the compute and data planes, such as:

- The Azure [managed](https://learn.microsoft.com/en-us/azure/databricks/security/keys/cmk-managed-disks-azure/) disks attached in the customer-managed compute plane
- The Azure storage account [associated](https://learn.microsoft.com/en-us/azure/databricks/security/keys/customer-managed-keys-dbfs/) with a Databricks workspace
- <span id="page-21-9"></span>● The Azure storage accounts managed or accessed by Unity Catalog

Azure Databricks requires access to this key for ongoing operations, but a customer-managed key helps meet compliance requirements and allows you to revoke access if required.

<span id="page-21-5"></span>For more information on using a [customer-managed](https://www.databricks.com/trust/security-features/data-protection-with-customer-managed-keys) key (CMK) with Azure Databricks please refer to [Customer-managed](https://learn.microsoft.com/en-us/azure/databricks/security/keys/customer-managed-keys) keys for encryption.

<span id="page-21-6"></span>Serverless compute resources do not use customer-managed keys for managed disk encryption on compute nodes. Managed disks for serverless compute resources are short-lived and tied to the lifecycle of the serverless workload. When compute resources are stopped or scaled down, the VMs and their storage are destroyed.

#### <span id="page-21-1"></span>2.11 Use Delta Sharing

Delta [Sharing](https://www.databricks.com/product/delta-sharing) is the first open source approach to data sharing across data, analytics and AI. Customers can share live data across platforms, clouds and regions with strong security and governance. Follow the Security Best [Practices](https://www.databricks.com/blog/2022/08/01/security-best-practices-for-delta-sharing.html) for Delta Sharing when sharing sensitive data.

#### <span id="page-21-7"></span><span id="page-21-2"></span>2.12 Configure a Delta Sharing recipient token lifetime

When enabling Delta Sharing for a [metastore,](https://learn.microsoft.com/en-us/azure/databricks/data-sharing/set-up#--enable-delta-sharing-on-a-metastore) always ensure that recipient tokens are set to expire within a timescale (seconds, minutes, hours or days) that is proportional to the sensitivity of the data that might be shared.

#### <span id="page-21-3"></span>2.13 Additionally encrypt sensitive data at rest using Advanced Encryption Standard (AES)

Azure Databricks supports Advanced Encryption Standard (AES) encryption to additionally encrypt columns of sensitive data at rest. Customers can use the aes encrypt and aes decrypt functions to convert between plaintext and ciphertext, using [secrets](#page-18-5) to securely store the cryptographic keys. Additionally encrypting sensitive data at rest adds another layer of protection in the event that the underlying storage account and its encryption keys or cryptography become compromised.

#### <span id="page-21-4"></span>2.14 Leverage data exfiltration prevention settings within the workspace

Azure Databricks workspace admins can leverage a variety of [settings](https://learn.microsoft.com/en-us/azure/databricks/admin/workspace-settings/) that provide protection. Most admin controls are simple enable/disable buttons. Some of the most important ones are:

- □ Notebook results download
- $\Box$  Notebook exporting
- $\Box$  SQL results download
- □ MLflow run artifact download
- $\Box$  Results table clipboard features
- $\Box$  FileStore Endpoint

#### <span id="page-22-8"></span><span id="page-22-0"></span>2.15 Use Clean Rooms to collaborate in a privacy-safe environment

Azure Databricks Clean [Rooms](https://www.databricks.com/product/clean-room) allow you to easily collaborate with your customers and partners in a secure environment in a privacy-safe way. Clean Rooms can enable collaboration whilst protecting against unauthorized access or inadvertent data leakage.

<span id="page-22-1"></span>For more information please refer to What is Azure [Databricks](https://learn.microsoft.com/en-us/azure/databricks/clean-rooms/) Clean Rooms?

#### *Secure your network and protect endpoints*

Secure your network and monitor and protect the network integrity of internal and external endpoints through security appliances or cloud services like firewalls.

#### <span id="page-22-2"></span>3.1 Use Secure Cluster Connectivity (No Public IP)

<span id="page-22-6"></span>With secure cluster [connectivity](https://learn.microsoft.com/en-us/azure/databricks/security/network/classic/secure-cluster-connectivity) enabled, customer virtual networks require no open inbound ports from external networks and Databricks cluster nodes have no public IP addresses. Azure Databricks recommends this configuration for all Azure Databricks workspaces because it significantly reduces the attack surface and hardens the security posture.

#### <span id="page-22-3"></span>3.2 Deploy Azure Databricks into your own Azure virtual network

<span id="page-22-7"></span>For non-serverless workloads, Azure Databricks requires the use of a virtual network within the customer's Azure subscription. Azure Databricks recommends that customers deploy into their own virtual [network](https://learn.microsoft.com/en-us/azure/databricks/security/network/classic/vnet-inject) so they can integrate Azure Databricks into their existing network architecture, including routing traffic through their own network enforcement points (such as a [firewall\)](#page-23-0) and securely accessing data via [Azure](#page-22-5) [Private](#page-22-5) Link.

For serverless workloads, the compute plane network is managed and secured by Azure Databricks. One less security configuration for you to manage!

#### <span id="page-22-4"></span>3.3 Configure IP access lists

IP [access](https://learn.microsoft.com/en-us/azure/databricks/security/network/front-end/ip-access-list) lists restrict the IP addresses that can be used to access Azure Databricks by checking if the user or API client is coming from a trusted IP address range such as a VPN or office network. Established user sessions do not work if the user moves to a bad IP address, such as when disconnecting from the VPN. Azure Databricks recommends that customers configure IP access lists for their Azure Databricks [account](https://learn.microsoft.com/en-us/azure/databricks/security/network/front-end/ip-access-list-account), [workspaces](https://learn.microsoft.com/en-us/azure/databricks/security/network/front-end/ip-access-list-workspace) and Delta Sharing [recipients.](https://learn.microsoft.com/en-us/azure/databricks/data-sharing/access-list)

#### <span id="page-22-5"></span>3.4 Use Azure PrivateLink

Azure [Private](https://www.databricks.com/trust/security-features/secure-your-data-with-private-networking) Link allows customers to set up end-to-end private networking for their Azure [Databricks](https://azure.microsoft.com/en-us/products/databricks) Data [Intelligence](https://www.databricks.com/product/data-intelligence-platform) Platform. Private Link can be configured between Azure Databricks users and the control plane, between the control plane and the compute plane, and between the compute plane and Azure services.

Configuring **Azure Private Link for back-end and front-end [connections](https://learn.microsoft.com/en-us/azure/databricks/security/network/classic/private-link) ensures that your Azure** Databricks workspaces can only be accessed over that dedicated and private channel.

For non-serverless workloads, customers can use private [endpoints](https://learn.microsoft.com/en-us/azure/storage/common/storage-private-endpoints) to connect from their [virtual](#page-22-3) [networks](#page-22-3) to their storage accounts.

<span id="page-23-2"></span>For serverless workloads, customers can create network connectivity [configurations](https://learn.microsoft.com/en-us/azure/databricks/security/network/serverless-network-security/#--what-is-a-network-connectivity-configuration-ncc) that use [dedicated](https://learn.microsoft.com/en-us/azure/databricks/security/network/serverless-network-security/serverless-private-link) private [endpoints](https://learn.microsoft.com/en-us/azure/databricks/security/network/serverless-network-security/serverless-private-link) to connect to their Azure [resources](https://learn.microsoft.com/en-us/azure/private-link/private-endpoint-overview#private-link-resource) via Private Link.

For more information on using Azure **[Private](https://www.databricks.com/trust/security-features/secure-your-data-with-private-networking) Link** with Azure Databricks please refer to **[Enable](https://learn.microsoft.com/en-us/azure/databricks/security/network/classic/private-link) Azure** Private Link back-end and front-end [connections](https://learn.microsoft.com/en-us/azure/databricks/security/network/classic/private-link) and Configure private [connectivity](https://learn.microsoft.com/en-us/azure/databricks/security/network/serverless-network-security/serverless-private-link) from serverless [compute](https://learn.microsoft.com/en-us/azure/databricks/security/network/serverless-network-security/serverless-private-link).

For serverless workloads, networking between the control and compute planes is managed by Azure Databricks using either Azure PrivateLink or the Azure network secured with mutual TLS authentication and firewall policies that limit access to only valid IPs. One less security control for you to worry about!

#### <span id="page-23-0"></span>3.5 Implement network exfiltration protections

By default, compute plane hosts within your Azure environment have unrestricted outbound network access to specific services & ports. If you deploy into your own virtual [network](#page-22-3), you can restrict outbound traffic using a firewall. Azure Databricks has published a **blog [post](https://www.databricks.com/blog/data-exfiltration-protection-with-azure-databricks) that describes how to do this using** Azure [Firewall](https://learn.microsoft.com/en-us/azure/firewall/overview), but it can be generalized to other network security tools using details [provided](https://learn.microsoft.com/en-us/azure/databricks/resources/supported-regions#--ip-addresses-and-domains) in the Azure Databricks [documentation](https://learn.microsoft.com/en-us/azure/databricks/resources/supported-regions#--ip-addresses-and-domains). Importantly, the TLS connections between the control plane and the compute plane cannot be broken, so it's not possible to use a technology like SSL or TLS inspection. The custom TLS certificate that would be needed cannot be pre-loaded on the Azure Databricks VHD that is built for all customers.

<span id="page-23-3"></span>For serverless workloads, customers can configure egress [controls](https://learn.microsoft.com/en-us/azure/databricks/security/network/serverless-network-security/network-policies) to manage outbound network connections from your serverless compute resources. Serverless egress controls are configured via [Network](https://learn.microsoft.com/en-us/azure/databricks/security/network/serverless-network-security/manage-network-policies) Policies, an account level configuration that can be assigned to one or many Databricks workspaces.

When network access is set to [Restricted,](https://learn.microsoft.com/en-us/azure/databricks/security/network/serverless-network-security/network-policies#security-posture) serverless workloads only have access to:

- Destinations configured via Unity Catalog Locations or Connections (allowed by default)
- FQDNs or Storage locations defined in the policy
- Workspace APIs of the same workspace as the workload (cross-workspace access is denied)

#### <span id="page-23-1"></span>3.6 Isolate Azure Databricks workspaces into different networks

Customers can deploy multiple workspaces into the same virtual [network](#page-22-3) (VNET), but for sensitive workloads this is not recommended. Customers should isolate these workloads into their own [workspace](#page-24-5) [deployed](#page-22-3) into their own virtual network.

If shared networking resources like DNS are required, Azure Databricks strongly recommends you follow the Azure best practices for hub and spoke model. Use VNet peering to extend the private IP space of the workspace VNet to the hub while keeping spokes isolated from each other.

If you have other resources in the VNet or use peering, Databricks strongly recommends that you add Deny rules to the network security groups (NSGs) that are attached to other networks and subnets that are in the same VNet or are peered to that VNet. Add Deny rules for connections for **both inbound and outbound connections** so they limit connections both *to* and *from* Azure Databricks compute resources. If your cluster needs access to resources on the network, add rules to allow only the minimal amount of access required to meet the requirements. For more information see Shared [resources](https://learn.microsoft.com/en-us/azure/databricks/security/network/classic/vnet-inject#shared-resources-and-peering) and peering and [Network](https://learn.microsoft.com/en-us/azure/databricks/security/network/classic/vnet-inject#--network-security-group-rules) security group rules.

<span id="page-24-7"></span><span id="page-24-6"></span>For serverless compute, customers can use **network connectivity [configurations](https://learn.microsoft.com/en-us/azure/databricks/security/network/serverless-network-security/#serverless-compute-plane-networking-overview) (NCCs)** to manage logically related networks. Customers should create NCCs based on their desired logical separation of serverless date planes, while bearing the [documented](https://learn.microsoft.com/en-us/azure/databricks/security/network/serverless-network-security/serverless-firewall#requirements) limits in mind.

#### <span id="page-24-0"></span>3.7 Configure a firewall for serverless compute access

For serverless workloads, customers can create network connectivity [configurations](https://learn.microsoft.com/en-us/azure/databricks/security/network/serverless-network-security/#--what-is-a-network-connectivity-configuration-ncc) that use a [specific](https://learn.microsoft.com/en-us/azure/databricks/security/network/serverless-network-security/serverless-firewall) set of stable [subnet](https://learn.microsoft.com/en-us/azure/databricks/security/network/serverless-network-security/serverless-firewall) ids or [dedicated](https://learn.microsoft.com/en-us/azure/databricks/security/network/serverless-network-security/serverless-private-link) Private Link endpoints to connect to their resources. Customers can then protect these resources by allowlisting only these connections.

#### <span id="page-24-1"></span>3.8 Restrict access to valuable codebases to only trusted networks

Azure Databricks recommends that customers restrict access to valuable codebases to only trusted networks. In order to use these code repositories within Azure Databricks, customers can apply either [public](https://learn.microsoft.com/en-us/azure/databricks/repos/repos-setup#network-connectivity-between-databricks-git-folders-and-a-git-provider) or [private](https://learn.microsoft.com/en-us/azure/databricks/repos/git-proxy) networking controls.

#### <span id="page-24-2"></span>3.9 Use Virtual network encryption

Azure Virtual Network [encryption](https://learn.microsoft.com/en-us/azure/virtual-network/virtual-network-encryption-overview) allows you to seamlessly encrypt and decrypt traffic between Azure Virtual Machines via a DTLS tunnel. This can be a great way to ensure that traffic is always encrypted within internal networks, whilst incurring minimal [performance](https://learn.microsoft.com/en-us/azure/virtual-network/virtual-network-encryption-faq#what-is-the-performance-effect) impact.

#### <span id="page-24-3"></span>*Meet compliance and data privacy requirements*

You might have internal (or external) requirements that require you to control the data storage locations and processing. These requirements vary based on systems design objectives, industry regulatory concerns, national law, tax implications, and culture. Be mindful that you might need to obfuscate or redact personally identifiable information (PII) to meet your regulatory requirements. Where possible, automate your compliance efforts.

#### <span id="page-24-4"></span>4.1 Restart compute on a regular schedule

<span id="page-24-8"></span>Azure Databricks compute clusters are ephemeral. Upon launch they will automatically use the latest available base image and container image. Users cannot choose an older version that may have security vulnerabilities, with the exception of out-of-support container images which are hidden from the UI but can be manually configured or may have been configured on a cluster before the release was hidden.

Customers are responsible for making sure that clusters are restarted periodically. Azure Databricks does not live-patch systems--when a cluster is restarted and newer system images or containers are available, the system will automatically use the latest available images and containers.

[Automatic](https://learn.microsoft.com/en-us/azure/databricks/admin/clusters/automatic-cluster-update) cluster restart is automatically enabled where the [compliance](#page-25-4) security profile is enabled. One less security control for you to manage!

Serverless compute is limited to a maximum of 7 days of total uptime before being recycled seamlessly in the background. One less security control for you to think about!

#### <span id="page-24-5"></span>4.2 Isolate sensitive workloads into different workspaces

While Azure Databricks has numerous capabilities for isolating different workloads within a workspace, such as access [control](https://learn.microsoft.com/en-us/azure/databricks/security/auth-authz/#access-control-lists) lists and Unity Catalog privileges and [securable](https://learn.microsoft.com/en-us/azure/databricks/data-governance/unity-catalog/manage-privileges/privileges) objects, the strongest isolation control is to move sensitive workloads to a different workspace. This sometimes happens when a

<span id="page-25-6"></span>customer has very different teams (for example, a security team and a marketing team) who must both analyze very different data.

#### <span id="page-25-0"></span>4.3 Assign Unity Catalog securables to specific workspaces

If you use workspaces to isolate users and data, you may want to limit access to Unity Catalog securables to specific workspaces in your account. These assignments (also known as bindings) can be used to restrict access to [catalogs,](https://learn.microsoft.com/en-us/azure/databricks/data-governance/unity-catalog/create-catalogs#--optional-assign-a-catalog-to-specific-workspaces) storage [credentials](https://learn.microsoft.com/en-us/azure/databricks/connect/unity-catalog/storage-credentials#--optional-assign-a-storage-credential-to-specific-workspaces) and external [locations](https://learn.microsoft.com/en-us/azure/databricks/connect/unity-catalog/external-locations#--optional-assign-an-external-location-to-specific-workspaces) that may access or contain sensitive data to specific workspaces.

Bindings can also be used to provide read-only access, which can be useful in certain scenarios (for example by giving a data scientist read-only access to production datasets for Exploratory Data Analysis).

<span id="page-25-7"></span><span id="page-25-1"></span>4.4 Implement fine-grained access controls

<span id="page-25-2"></span>For sensitive datasets, implement fine-grained access controls via row filters and [column](https://learn.microsoft.com/en-us/azure/databricks/data-governance/unity-catalog/row-and-column-filters) masks.

#### 4.5 Apply tags

[Apply](https://learn.microsoft.com/en-us/azure/databricks/data-governance/unity-catalog/tags) tags to sensitive datasets so that they can be easily discovered, identified and handled appropriately. Tags can be used to improve search and support [fine-grained](#page-25-1) access controls including Attribute-based access controls (ABAC) which is in preview.

#### <span id="page-25-3"></span>4.6 Use lineage

Use [lineage](https://learn.microsoft.com/en-us/azure/databricks/data-governance/unity-catalog/data-lineage) within Unity Catalog to track the movement of sensitive data, improving data governance and allowing you to more accurately meet regulatory data subject requests.

#### <span id="page-25-4"></span>4.8 Use Enhanced Security Monitoring or Compliance Security Profile

<span id="page-25-8"></span>Enhanced Security Monitoring (ESM) and [Compliance](https://www.databricks.com/trust/security-features/protect-your-data-with-enhanced-security-and-compliance) Security Profile (CSP) provides the most secure baseline for Azure Databricks deployments.

#### Enhanced Security [Monitoring](https://learn.microsoft.com/en-us/azure/databricks/security/privacy/enhanced-security-monitoring) provides:

- 1. A VM with enhanced CIS [Level](https://www.cisecurity.org/cis-hardened-images) 1 hardening
- 2. Behavior-based malware monitoring and file integrity monitoring [\(Capsule8](https://www.sophos.com/en-us/products/cloud-native-security))
- 3. Malware and anti-virus detection ([ClamAV](https://www.clamav.net/))
- 4. **[Qualys](https://www.qualys.com/)** vulnerability reports from a representative host OS

The [Compliance](https://learn.microsoft.com/en-us/azure/databricks/security/privacy/security-profile) Security Profile includes all the benefits above, and layers on additional security controls required to meet compliance requirements:

- 1. [Automatic](https://learn.microsoft.com/en-us/azure/databricks/admin/clusters/automatic-cluster-update) cluster updates
- 2. [HIPAA](https://learn.microsoft.com/en-us/azure/databricks/security/privacy/hipaa) and [PCI-DSS](https://learn.microsoft.com/en-us/azure/databricks/security/privacy/pci) compliant features and controls

#### <span id="page-25-5"></span>4.9 Control & monitor workspace access for Azure Databricks personnel

Azure Databricks personnel cannot access customer workspaces or the production multi-tenant environments without customer consent. If you raise a support request, you can grant Azure Databricks personnel temporary access to your workspaces in order to investigate an outage or security event, or to support your deployment.

Azure Databricks recommends that customers configure [workspace](https://learn.microsoft.com/en-us/azure/databricks/admin/workspace/workspace-access) access for Azure Databricks [personnel](https://learn.microsoft.com/en-us/azure/databricks/admin/workspace/workspace-access) to be Not enabled by default, and only grant access as needed on a time-bound basis. Azure Databricks also recommends that customers monitor such access via their [system](#page-26-3) tables.

#### <span id="page-26-7"></span><span id="page-26-0"></span>4.10 Implement and test a Disaster Recovery strategy

While Azure Databricks doesn't offer disaster recovery (DR) services, customers can implement their own DR procedures for their data stored in Azure, using either cloud native backup [services](#page-20-2) or Delta [cloning.](https://learn.microsoft.com/en-us/azure/databricks/delta/clone) Customers can also implement [cross-region](https://www.databricks.com/blog/2023/03/17/production-ready-and-resilient-disaster-recovery-dlt-pipelines.html) resiliency for mission critical workloads via Delta Live Tables.

<span id="page-26-5"></span>Where customers need to be able to failover *entirely* to a separate DR site, they can use Azure Databricks capabilities to create a cold (on standby) workspace in another region. Please refer to our [disaster](https://learn.microsoft.com/en-us/azure/databricks/admin/disaster-recovery) [recovery](https://learn.microsoft.com/en-us/azure/databricks/admin/disaster-recovery) guide for more information.

#### <span id="page-26-1"></span>4.11 Consider the use of Azure Confidential Compute

For highly sensitive workloads, such as those that de-identify personal data, you may want to consider the use of Azure [Confidential](https://azure.microsoft.com/en-us/solutions/confidential-compute/) Compute to protect the data in-use.

<span id="page-26-2"></span>Please refer to Azure [confidential](https://learn.microsoft.com/en-us/azure/databricks/compute/configure#--azure-confidential-computing-vms) computing VMs for more information.

#### *Monitor system security*

<span id="page-26-6"></span>Use automated tools to monitor your application and infrastructure. To scan your infrastructure for vulnerabilities and detect security incidents, use automated scanning in your continuous integration and continuous deployment (CI/CD) pipelines.

#### <span id="page-26-3"></span>5.1 Leverage system tables

[System](https://learn.microsoft.com/en-us/azure/databricks/admin/system-tables/) tables serve as a centralized operational data store, backed by Delta Lake and governed by [Unity](https://www.databricks.com/product/unity-catalog) [Catalog.](https://www.databricks.com/product/unity-catalog) System tables can be used for a variety of different purposes, from cost monitoring to [audit](https://learn.microsoft.com/en-us/azure/databricks/admin/system-tables/audit-logs) [logging](https://learn.microsoft.com/en-us/azure/databricks/admin/system-tables/audit-logs). Azure Databricks recommends that customers configure system tables and set up automated monitoring and alerting to meet their needs. The blog post Improve Lakehouse Security [Monitoring](https://www.databricks.com/blog/improve-lakehouse-security-monitoring-using-system-tables-databricks-unity-catalog) using System Tables in [Databricks](https://www.databricks.com/blog/improve-lakehouse-security-monitoring-using-system-tables-databricks-unity-catalog) Unity Catalog is a good starting point.

Customers that are using Enhanced Security Monitoring or the [Compliance](#page-25-4) Security Profile can [monitor](https://www.databricks.com/blog/2022/09/01/using-enhanced-security-monitoring-detect-alert-suspicious-activity-your-databricks) and [alert](https://www.databricks.com/blog/2022/09/01/using-enhanced-security-monitoring-detect-alert-suspicious-activity-your-databricks) on suspicious activity detected by the behavior-based malware and file integrity monitoring agents.

#### <span id="page-26-4"></span>5.2 Monitor system activities via Azure logs

It is a security adage that you cannot trust the system to tell you when it is compromised, you must be able to observe the system from the outside. [System](#page-26-3) tables [audit](https://learn.microsoft.com/en-us/azure/databricks/admin/system-tables/audit-logs) logs are an extremely valuable feature for monitoring what users do, but many customers want an outside resource to help monitor that Azure Databricks itself doesn't do something wrong.

Azure logs such as [resource](https://learn.microsoft.com/en-us/azure/azure-monitor/essentials/resource-logs) logs, [activity](https://learn.microsoft.com/en-us/azure/azure-monitor/essentials/activity-log) logs, [Entra](https://learn.microsoft.com/en-us/entra/identity/monitoring-health/howto-access-activity-logs) ID and [VNET](https://learn.microsoft.com/en-us/azure/network-watcher/vnet-flow-logs-overview) / [NSG](https://learn.microsoft.com/en-us/azure/network-watcher/nsg-flow-logs-overview) flow logs provide a great mechanism for observing the actions of Azure Databricks (and users) in the compute and data planes. They provide visibility into:

- Resource creation, to help identify bitcoin mining and also as a control for billing
- Outbound network connections, to help identify data exfiltration\*
- Subscription level events such as API calls, to help identify account compromise.
- Access to data using Unity Catalog as a secure data broker

Most customers have favorite tools in place to analyze cloud provider log data, but you can also analyze this in Azure Databricks.

#### <span id="page-27-8"></span><span id="page-27-7"></span><span id="page-27-6"></span>Please see the **Azure [documentation](https://learn.microsoft.com/en-us/azure/azure-monitor/data-sources)** for more information.

\*If you have deployed a network level [protection](#page-23-0) such as a firewall, then monitoring your firewall traffic logs is likely to be the best way to achieve this.

#### <span id="page-27-9"></span><span id="page-27-0"></span>5.3 Enable verbose audit logging

In some highly regulated domains it is a requirement to track every command that a user has run against the system. On Azure Databricks this can be achieved via [verbose](https://learn.microsoft.com/en-us/azure/databricks/admin/account-settings/verbose-logs) audit logging. Once configured, audit logs will be recorded in [system](#page-26-3) tables whenever a query or command is run within your workspace.

#### <span id="page-27-1"></span>5.4 Manage code versions with Git folders

Azure Databricks recommends that customers use Git [folders](https://learn.microsoft.com/en-us/azure/databricks/repos/) to manage and protect their source code, as per widely accepted software development best practices.

#### <span id="page-27-2"></span>5.5 Restrict usage to trusted code repositories

A workspace admin can restrict which remote [repositories](https://learn.microsoft.com/en-us/azure/databricks/repos/repos-setup#--restrict-usage-to-urls-in-an-allow-list) users can clone from and commit & push to. This helps prevent exfiltration of your code and infiltration of untrusted code.

#### <span id="page-27-3"></span>5.6 Provision infrastructure via infrastructure-as-code

Using [infrastructure-as-code](https://learn.microsoft.com/en-us/azure/databricks/dev-tools/index-iac) (IaC) to provision infrastructure provides a number of benefits, including but not limited to:

- Reduced likelihood of configuration errors due to human error
- Reduced likelihood of configuration drift where secure baseline templates are developed
- Automatic reversal of configuration drift the next time the IaC tool runs
- <span id="page-27-10"></span>● Reduced likelihood of outages due to infrastructure being accidentally modified or deleted
- Faster recovery times in the event of an environment needing to be recreated from scratch, such as in a disaster recovery / business continuity scenario
- Reduced number of administrative users
- Reduced number of administrative users who also have day-to-day permissions

<span id="page-27-11"></span>Azure Databricks recommends that customers use infrastructure-as-code to provision both their cloud and Azure Databricks infrastructure, preferably via service [principals](#page-18-3) whose credentials are only made available when needed to highly trusted individuals.

Our Security Reference [Architecture](https://github.com/databricks/terraform-databricks-sra/tree/main) (SRA) Terraform templates make it easy to deploy Databricks workspaces that follow these Security Best Practices!

#### <span id="page-27-4"></span>5.7 Manage code via CI/CD

Mature organizations build and deploy production workloads using [CI/CD,](https://learn.microsoft.com/en-us/azure/databricks/repos/ci-cd-techniques-with-repos) allowing them to better manage user permissions to production environments, integrate code scanning, perform linting, and more. When there is highly sensitive data analyzed, a CI/CD process can also allow scanning for known scenarios such as hard coded secrets.

#### <span id="page-27-5"></span>5.8 Control library installation

By default, Azure Databricks allows customers to install Python, R, or scala libraries from standard public repositories, such as pypi, CRAN, or Maven.

<span id="page-28-6"></span>Customers who are concerned about supply-chain attacks can maintain allow lists for trusted [libraries](https://learn.microsoft.com/en-us/azure/databricks/data-governance/unity-catalog/manage-privileges/allowlist) within Unity Catalog.

<span id="page-28-5"></span>For some deployments, customers can also host their own artifact repositories and configure Databricks to use these instead. For serverless workloads such as model serving, you can pre package [dependencies](https://learn.microsoft.com/en-us/azure/databricks/machine-learning/model-serving/private-libraries-model-serving) that are built from your own [repositories](https://learn.microsoft.com/en-us/azure/databricks/machine-learning/model-serving/private-libraries-model-serving).

#### <span id="page-28-0"></span>5.9 Use models and data from only trusted or reputable sources

<span id="page-28-7"></span>Model and data supply chain attacks are growing more common, and therefore where possible organizations should only use models, weights and datasets from trusted or reputable sources such as Azure Databricks [foundation](https://learn.microsoft.com/en-us/azure/databricks/large-language-models/foundation-model-training/#--supported-models) models and the Azure Databricks [Marketplace.](https://learn.microsoft.com/en-us/azure/databricks/marketplace/)

Where models or weights from untrusted sources must be used, customers should ensure that they are reviewed, scanned for malicious or [vulnerable](#page-28-1) content and thoroughly tested before use. Where data from untrusted sources must be used, customers should ensure that extensive Exploratory Data Analysis has been performed.

#### <span id="page-28-1"></span>5.10 Implement DevSecOps processes

Your data & AI code is probably the most important code base you have within your company and as such should be subject to at least the same level of scrutiny and assurance you apply elsewhere. Customers can perform static and dynamic analysis for both their [code](https://www.databricks.com/blog/2022/11/02/monitoring-notebook-command-logs-static-analysis-tools.html) and their [models](https://www.databricks.com/blog/deploying-third-party-models-securely-databricks-data-intelligence-platform-and-hiddenlayer).

#### <span id="page-28-2"></span>5.11 Use lakehouse monitoring

In order to be successful with data & AI, you need to be able to have confidence in the quality of the data you're analyzing and the predictions your models are making. Azure Databricks recommends using Lakehouse [Monitoring](https://learn.microsoft.com/en-us/azure/databricks/lakehouse-monitoring/) for mission critical workloads, allowing you to automatically monitor and alert on potential quality, integrity or drift issues in your data or any downstream models. Lakehouse Monitoring can also:

- <span id="page-28-8"></span>● Help to protect against data supply chain attacks, such as data poisoning and label flipping
- Detect data quality issues
- Monitor fairness and bias for classification models

#### <span id="page-28-3"></span>5.12 Use inference tables & AI Guardrails

[Inference](https://learn.microsoft.com/en-us/azure/databricks/machine-learning/model-serving/inference-tables) tables automatically capture incoming requests and outgoing responses to model serving endpoints and logs them to a Unity [Catalog](https://www.databricks.com/product/unity-catalog) table. Inference tables can help to identify model inference attacks such as prompt injection, model inversion and jailbreak attempts.

Mosaic AI [Gateway](https://learn.microsoft.com/en-us/azure/databricks/ai-gateway/) is a centralized service that brings governance, monitoring, and guardrails to your AI deployments. As well as consolidated payload logging via [inference](https://learn.microsoft.com/en-us/azure/databricks/machine-learning/model-serving/inference-tables) tables, customers can configure Al [Guardrails](https://learn.microsoft.com/en-us/azure/databricks/ai-gateway/#ai-guardrails) such as safety filtering and PII detection for both inputs and outputs.

#### <span id="page-28-4"></span>5.13 Use tagging as part of your cost monitoring and charge-back strategy

To track Azure Databricks usage through to **Azure Cost [Management](https://learn.microsoft.com/en-us/azure/cost-management-billing/costs/quick-acm-cost-analysis) you can [configure](https://learn.microsoft.com/en-us/azure/databricks/admin/account-settings/usage-detail-tags) tagging** on compute or pools. Tags can be combined with the **[billable](https://learn.microsoft.com/en-us/azure/databricks/admin/system-tables/billing) usage [system](#page-26-3) table and [budgets](#page-29-0)** for a 360 view of spend and subsequent chargeback.

<span id="page-29-4"></span><span id="page-29-3"></span>To assist with serverless billing attribution, workspace admins can create and assign budget [policies](https://learn.microsoft.com/en-us/azure/databricks/admin/usage/budget-policies) to users, groups, and service principals. Budget policies enforce custom tags on all serverless usage incurred by the policy assignee. This allows for granular billing attribution of serverless usage in notebooks, jobs, and pipelines.

#### <span id="page-29-0"></span>5.14 Use budgets to monitor account spending

Budgets enable you to monitor usage across your account. You can set up budgets to either track account-wide spending, or apply filters to track the spending of specific teams, projects, or workspaces. Be sure to use **budget [policies](https://learn.microsoft.com/en-us/azure/databricks/admin/usage/budget-policies)** to attribute your account's serverless usage.

#### <span id="page-29-1"></span>5.15 Use Azure Policy to create "upper limit" resource controls

While a very coarse control, **Azure [Policy](https://learn.microsoft.com/en-us/azure/governance/policy/overview)** provides an overarching control to prevent excessive resource consumption.

### <span id="page-29-2"></span>**Appendix B - Additional Resources**

Many different capabilities have been discussed in this document, with documentation links where possible. Here are some additional resources to help you learn more:

- 1. Review the [Security](https://databricks.com/trust) and Trust Center to understand is how security built into every layer of the Azure [Databricks](https://azure.microsoft.com/en-us/products/databricks) Data [Intelligence](https://www.databricks.com/product/data-intelligence-platform) Platform, the platform [architecture](https://cms.databricks.com/sites/default/files/2023-04/Databricks-Platform-Security.pdf), the security [features](https://www.databricks.com/trust/security-features) [available](https://www.databricks.com/trust/security-features) and the shared [responsibility](https://www.databricks.com/sites/default/files/2023-08/databricks-shared-responsibility-model-azure_0.pdf) model we operate under
- 2. [Download](https://www.databricks.com/resources/whitepaper/databricks-ai-security-framework-dasf) and review the Databricks AI Security [Framework](https://www.databricks.com/blog/introducing-databricks-ai-security-framework-dasf) (DASF) to understand how to mitigate AI security threats based on real-world attack scenarios
- 3. Download our due [diligence](https://www.databricks.com/trust/compliance) package and request our Enterprise Security Guide and additional compliance reports from your Azure Databricks account team
- 4. Request the Azure Databricks Serverless Isolation technical guide and serverless pen test results from your Azure Databricks account team.
- 5. Set up the [Security](https://docs.databricks.com/en/security/index.html#security-analysis-tool) Analysis Tool against all workspaces, so that you can review your deployment configurations against our best practices on a continuous basis. [\(Learn](https://www.databricks.com/blog/2023/02/03/announcing-multi-cloud-support-security-analysis-tool-sat.html) more)
- 6. The foundation of good security is a robust architecture. Check out our Well [Architected](https://learn.microsoft.com/en-us/azure/databricks/lakehouse-architecture/) **[Framework](https://learn.microsoft.com/en-us/azure/databricks/lakehouse-architecture/)**
- 7. Another of the pillars of good security is strong data governance, so make sure you take a look at our Unity Catalog Best [Practices](https://learn.microsoft.com/en-us/azure/databricks/data-governance/unity-catalog/best-practices)
- 8. For more content from our security teams, please review our [Platform](https://www.databricks.com/blog/category/platform/security-and-trust) & Security Blogs
- 9. If you're more of a visual person, check out our Security Best [Practices](https://www.youtube.com/playlist?list=PLTPXxbhUt-YW5ryIvQo2W5qN4stKMQ5yL) YouTube series